# **PW - Personnalisation de l'URL**

### Principe

Pour améliorer la confiance des utilisateurs lors de l'affichage des pages de paiement payline sur le site d'un commerçant, Payline propose de contrôler l' affichage de l'url lors de la redirection vers les pages web de paiement Payline.

## Modification de l'URL

Pour mettre en place L'URL personnalisé, Payline doit réaliser l'ajout d'un sous domaine et donc réaliser une modification du réseau.

L'authentification mutuelle par échange de certificat est gérée par Payline.

La sécurité est assurée grâce au certificat délivré par VeriSign et à l'échange de clefs d'accès:

Pour la mettre en place, vous devez nous faire parvenir un certificat CSR.

Les étapes de configuration :

- 1. Définition de l'URL par le commerçant ;
- 2. Payline génère un certificat CSR avec les informations du commerçant et la clef privée de Payline pour le commerçant ;
- 3. Le commerçant procède à la signature des certificats par une autorité de certification, et les retourne Payline ;
- 4. Payline crée une nouvelle URL et configure le réseau sur la plateforme Payline, le commerçant reçoit une nouvelle IP ;
- 5. Le commerçant installe le certificat et met en place la résolution DNS avec IP fourni ;
- 6. Activation de la fonction de paramétrage du centre administration Payline.

### Certification CSR

Informations pour génération de la CSR :

- C=Country name :
- ST=State or Province Name :
- L=Locality Name :
- O=Organization Name :
- Organization Unit Name :
- Common name :
- Email addresse générique :

Les propriétés relatives à l'autorité de certification :

- Utiliser un certificat X509 v3
- Clés Asymétriques : RSA 2048
- Algorithme de hachage : SHA 256
- Durée de vie de certificat comprise entre 2 ans et 4 ans

## **Configuration**

Votre abonnement doit inclure l'option "Personnalisation du domaine de paiement", veuillez vérifier ce point avec le support Payline.

Le point de vente du commerçant devra indiquer l'URL définie :

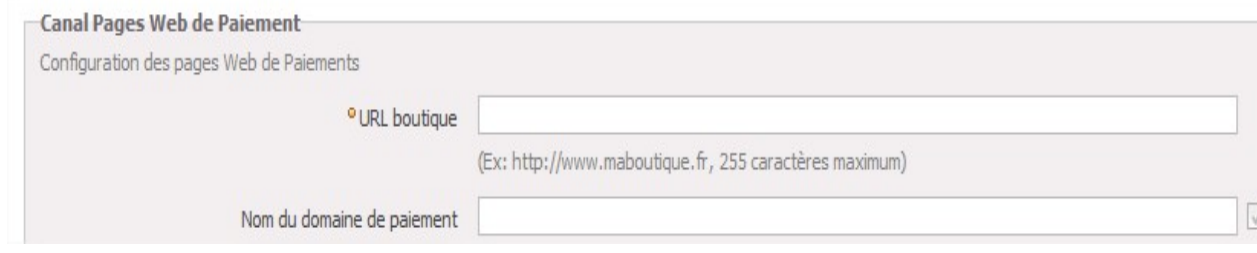

Contactez le [support Monext Online](https://support.payline.com/hc/fr/requests/new).